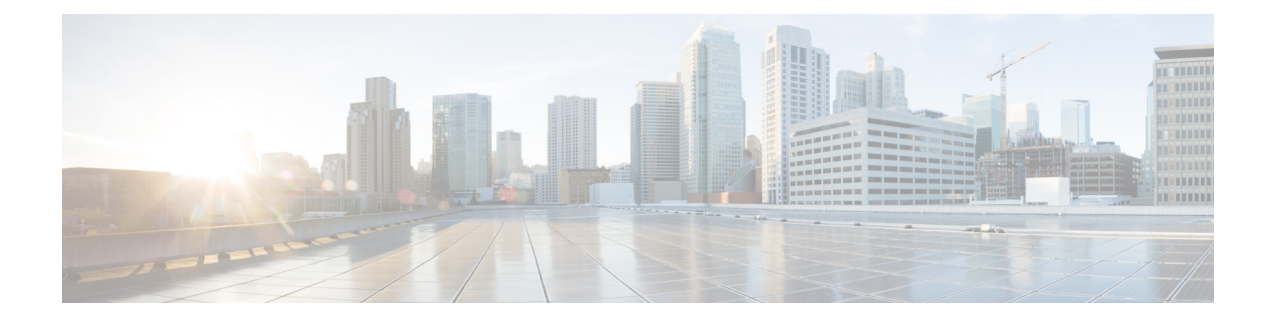

# **Preinstallation Checklist**

- Common Site Interlink and Witness [Requirements,](#page-0-0) on page 1
- Invisible Cloud Witness [Preinstallation](#page-5-0) Checklist for All New Installs, on page 6
- Stretch [Witness](#page-5-1) VM, on page 6
- Using the Intersight Arbitrator [Swichover](#page-6-0) , on page 7
- Changing the Witness VM [Password,](#page-9-0) on page 10
- Witness VM Network IP [Addressing,](#page-10-0) on page 11

# <span id="page-0-0"></span>**Common Site Interlink and Witness Requirements**

The following describe general requirements, and the HXDP release they apply to.

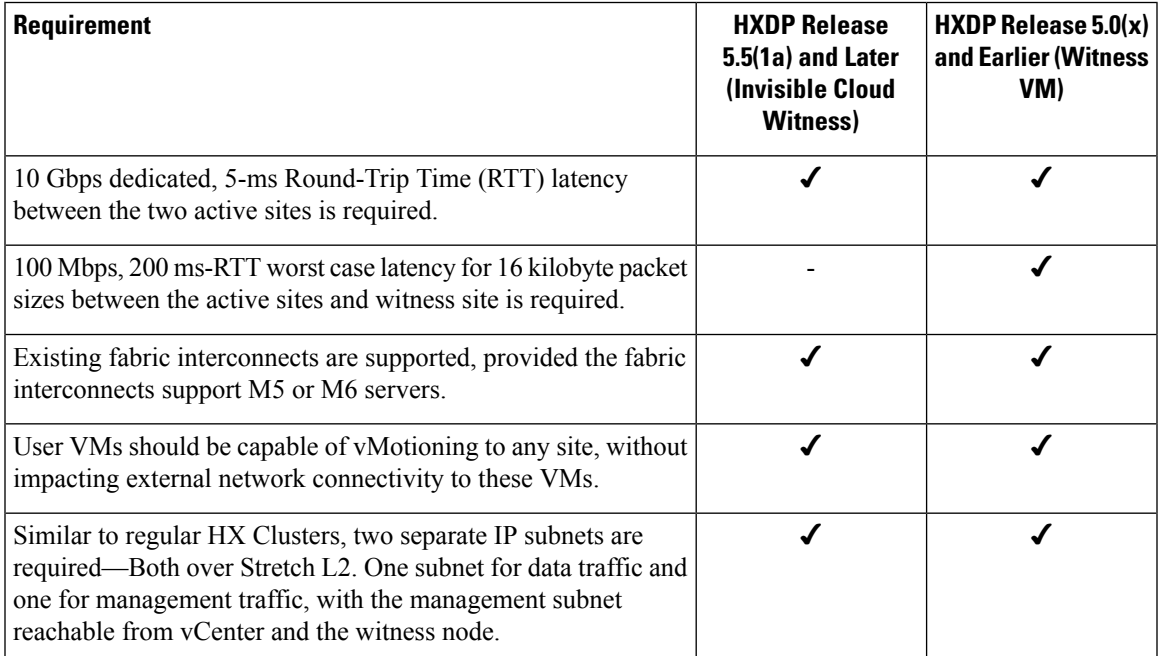

### **Network Requirements**

 $\mathbf I$ 

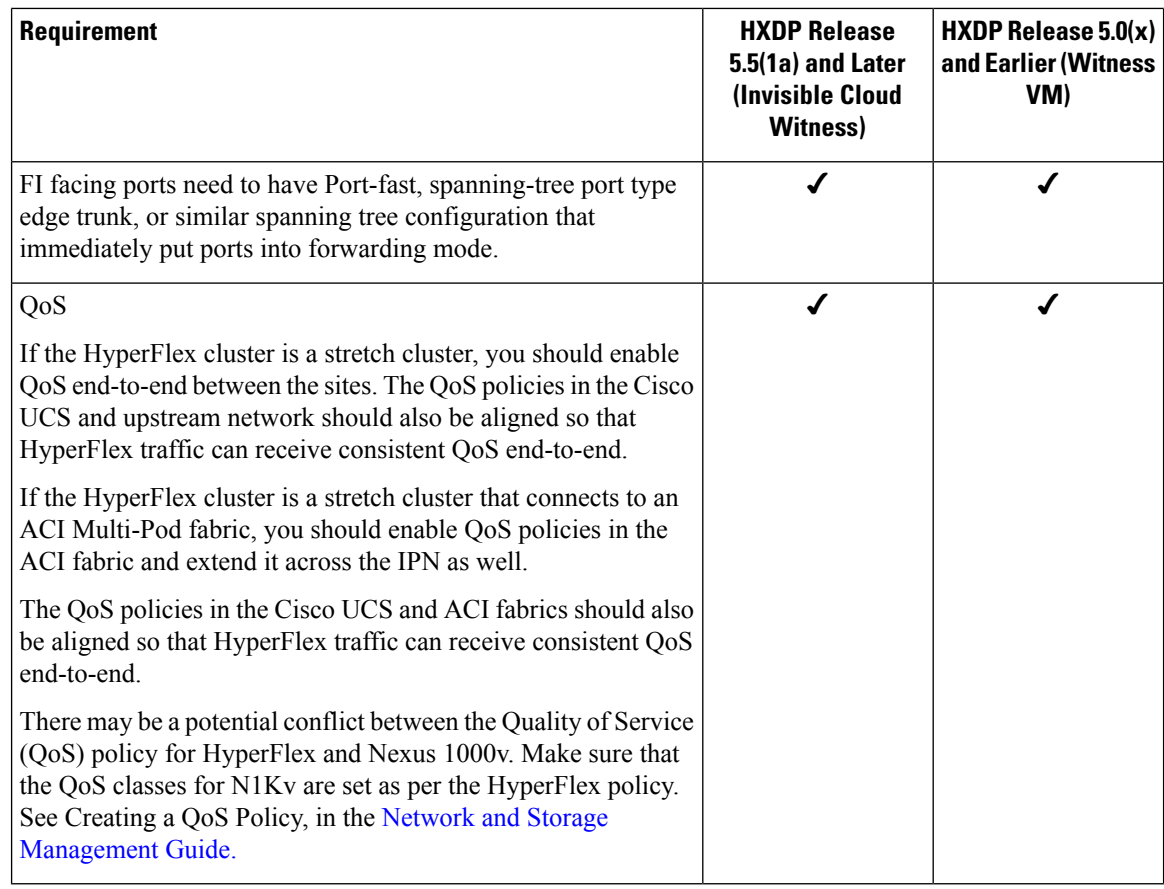

**Network Topology**

i.

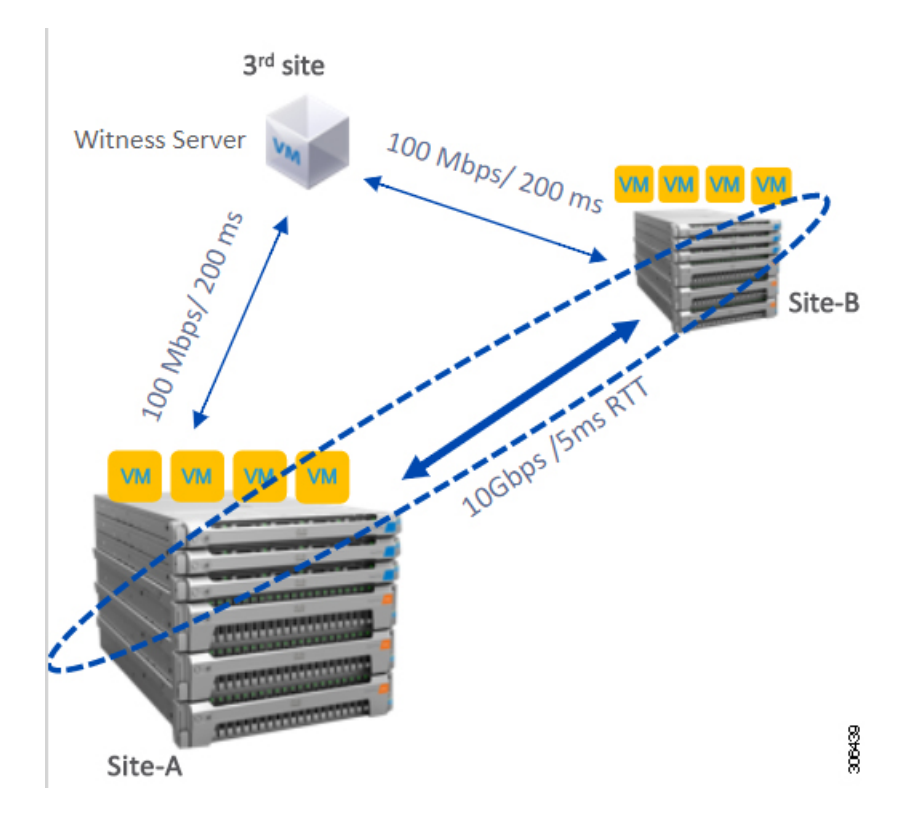

### **Witness VM Requirements**

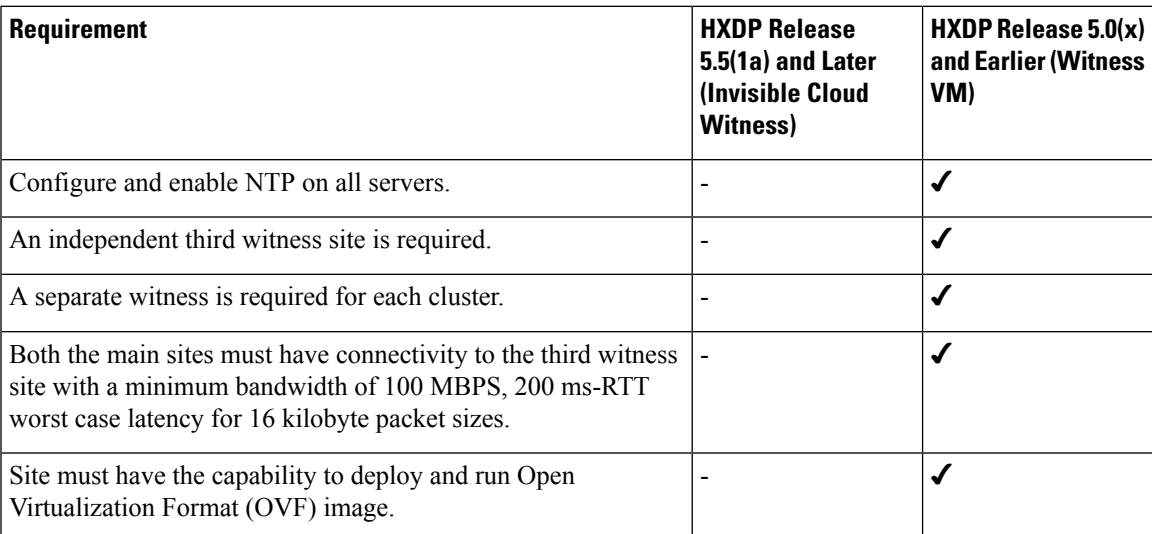

### **Network Latency Requirements for the Witness VM**

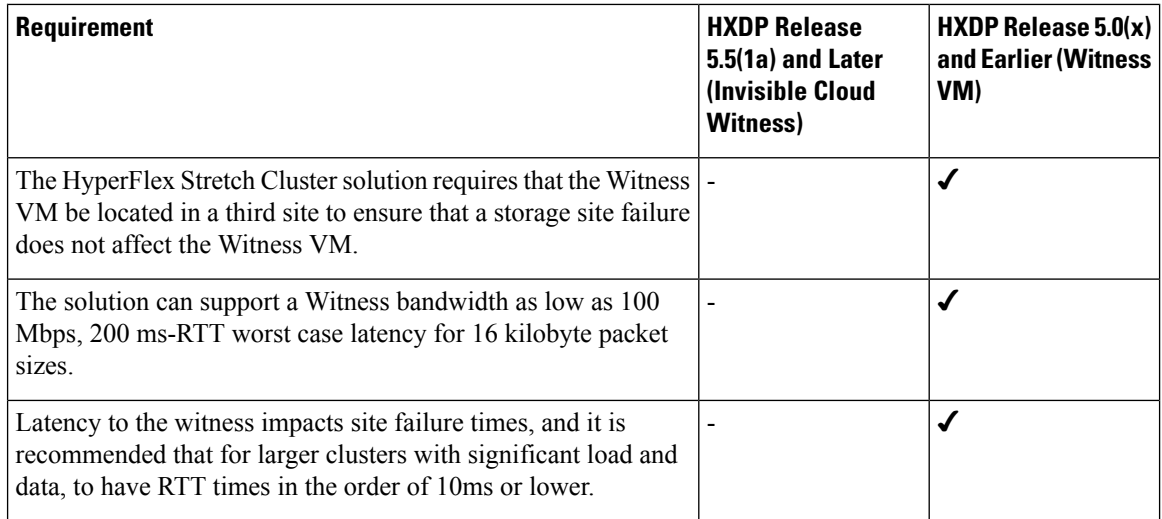

### **Witness VM Fabric Interconnect and Node Requirements**

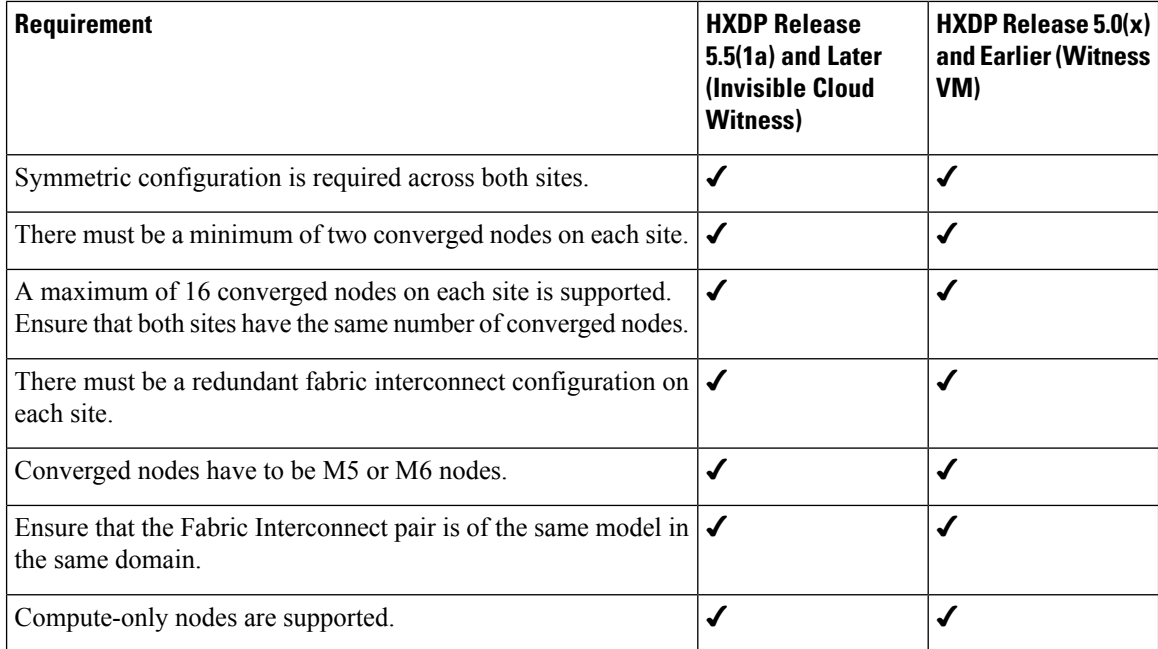

### **VMware Requirements**

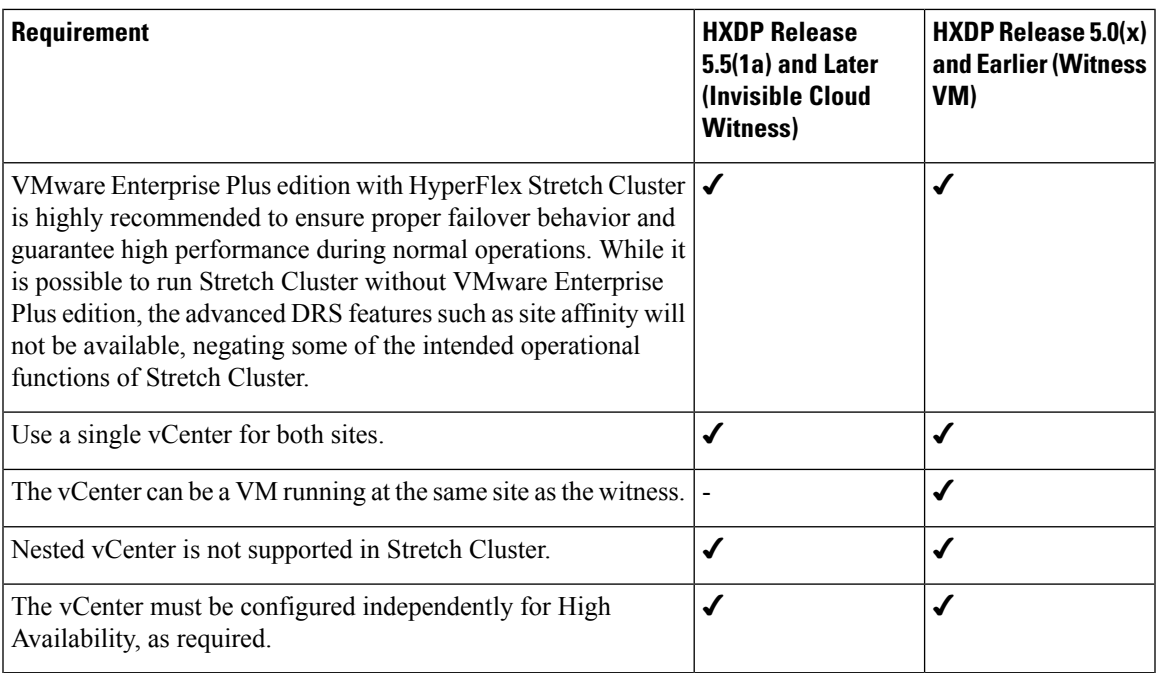

### **UCS Manager Requirements**

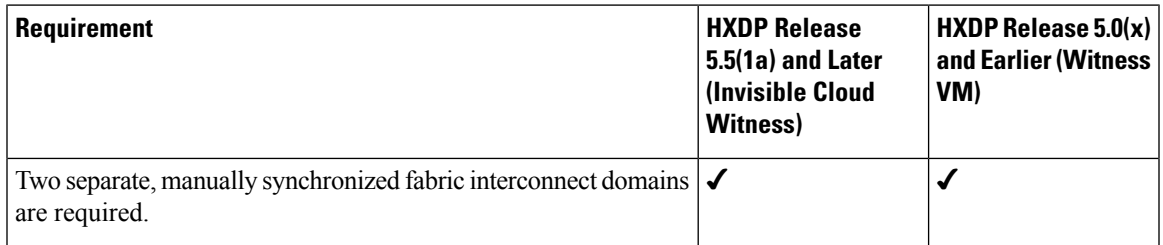

### **VLAN Requirements**

I

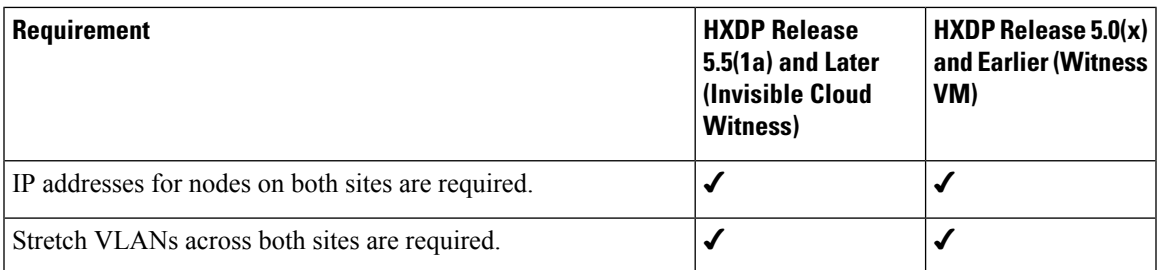

# <span id="page-5-0"></span>**Invisible Cloud Witness Preinstallation Checklist for All New Installs**

This checklist applies to all new Invisible Cloud Witness Stretch Cluster installs using HXDP 5.5(1a) and later.

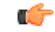

All new Stretch Cluster installs auto-configure an Invisible Cloud Witness for site arbitration. Fresh installs using the Witness VM (HXDP  $5.0(x)$  and earlier) is not supported. **Remember**

- Using the Intersight Arbitrator instead of witness setup for switchover is supported.
- Network connectivity for the install powered by Installer VM.
- Intersight deployment of stretch-cluster is NOT supported.
- Intersight access
- Auxiliary ZooKeeper (AUX ZK IP): This must be in the same data network.
- Preferred site: The site designated to serve requests in the event that the connectivity between sites is down.

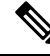

If you have an existing Stretch Cluster (HXDP Release  $5.0(x)$  and earlier), you will continue to use upgrade the VM based witness as described in the Cisco [HyperFlex](https://www.cisco.com/c/en/us/td/docs/hyperconverged_systems/HyperFlex_HX_DataPlatformSoftware/HyperFlex_Stretched_Cluster/5-0/b-hx-systems-stretched-cluster-guide-5-0.html) Systems Stretch Cluster Guide, Release 5.0 and the Cisco [HyperFlex](https://www.cisco.com/c/en/us/td/docs/hyperconverged_systems/HyperFlex_HX_DataPlatformSoftware/HyperFlex_upgrade_guide/5-0/b-hx-upgrade-guide-for-vmware-esxi-5-0.html) Systems Upgrade Guide for VMware ESXi, Release 5.0. **Note**

## <span id="page-5-1"></span>**Stretch Witness VM**

Required only with HyperFlex Stretch Cluster Installed with HXDP Release 5.0(x) or earlier.

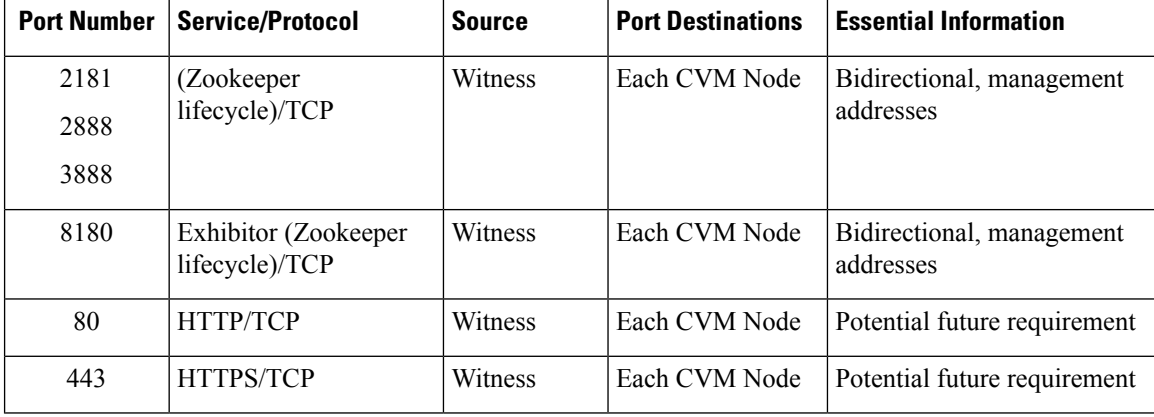

#### **Table 1: Port Requirements**

### <span id="page-6-0"></span>**Using the Intersight Arbitrator Swichover**

Beginning with HXDP Release 6.0(x), you can use the Intersight Arbitrator instead of witness setup for switchover

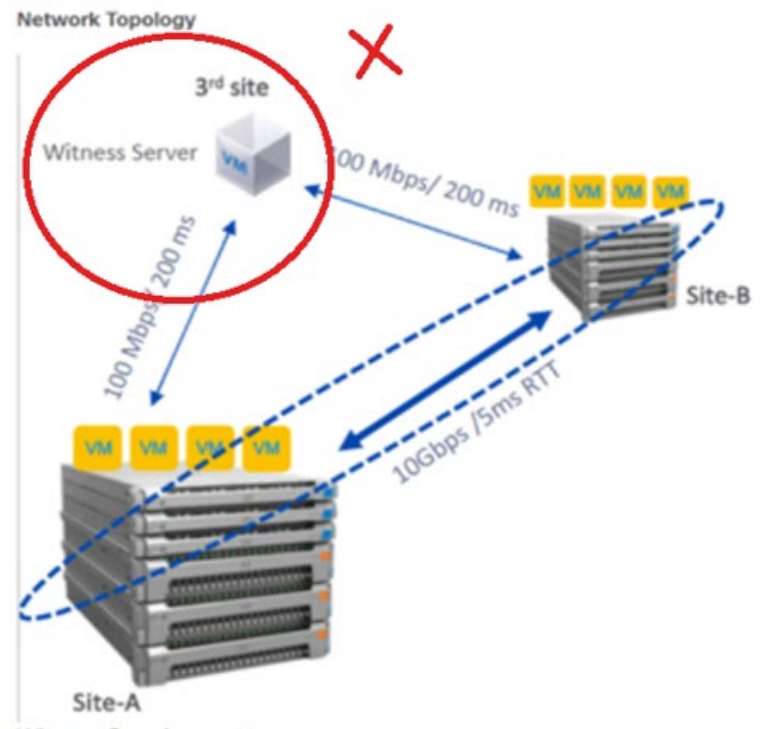

**Witness Requirements** 

- A HyperFlex Witness VM node is mandatory in a stretch cluster environment to achieve quorum in case of total failure in any of the sites or when the network link between the sites encounters a failure.
- In case of accidental deletion or loss of Witness VM, to replace the Witness VM please contact Cisco TAC.
- The Witness VM requires a Static IP address that cannot be changed without cluster redeployment. If DHCP server is used to define the network configuration, the IP address needs to be dedicated to Witness VM.

Complete the following tasks to deploy Stretched Cluster Witness using Intersight's Arbitrator for switchover using hxcli.

### **SUMMARY STEPS**

- **1.** Run the hxcli command for switchover from Controller vm.
- **2.** To check the current witness related details of the stretch cluster use the command hxcli cluster witness.
- **3.** To locate the initiate switchover parameters definitions, use the command hxcli cluster switchover  $-h$ .
- **4.** To initiate switchover , use the command hxcli cluster switchover.

**5.** Review your Stretch Cluster Infrastructure using the command hxcli cluster witness.

### **DETAILED STEPS**

**Step 1** Run the hxcli command for switchover from Controller vm.

```
hxshell:-$ hxcli cluster
Displays the list of commands available in the cluster namespace.
Usage :
hxcli cluster [flags]
hxcli cluster [command]
Aliases :
cluster, cl
Available Commands:
about Cluster version, model and other metadata details
detail Short summary of cluster details
health Health and resiliency information of the cluster
info Detailed information about cluster
shutdown Shuts down the Hyperflex cluster
start Start the Hyperflex cluster
stats Cluster capacity and space savings
Cluster Operational Status and Resiliency Health
Stretch Cluster witness infrasturcture switchover process
Stretch Cluster witness infrastructure status
Flags:
-h, —help help for cluster
status
switchover
witness
```
**Step 2** To check the current witness related details of the stretch cluster use the command hxcli cluster witness.

The following example shows the output of command before switchover is done on a Stretch cluster. Note that the Stretch Cluster has ZK\_WITNESS and the witness ip is displayed to user.

```
hxshell:~$ hxcli cluster witness
Stretch Cluster witness type : ZK_WITNESS Stretch Cluster witness ip : 10.198.148.26
Stretch Cluster witness state : ONLINE hxshell:~$ |
```
**Step 3** To locate the initiate switchover parameters definitions, use the command hxcli cluster switchover -h.

```
hxshell:~$ hxcli cluster switchover -h
Stretch Cluster witness infrasturcture switchover process
Usage:
  hxcli cluster switchover [flags]
Aliases:
  switchover, so
Flags:
  -i, --arb-ip string
                           Stretch Cluster witness local arbitrator ip
  -n, --arb-name string
                           Stretch Cluster witness local arbitrator user name
  -p, --arb-pwd string
                           Stretch Cluster witness local arbitrator password
  -t, --arb-type string
                           Stretch Cluster witness arbitrator type [intersight | local]
  -a, --aux-ip string<br>-h, --help
                           Stretch Cluster witness aux ip
                           help for switchover
                           Stretch Cluster witness preferred site
      --site string
   -3.
```
**Common Error Messages: Input Arguments Checking**

a) **Aux IP Expectations**: Aux ip provided if not valid, unused, and present in same subnet of the data network, is reported as invalid input with the following error message:

Internal Server Error (500): ("cause":"Aux lp provided should be valid, unused, and present in same subnet as the data network ","errorCode":400,"message":"!

b) **Site Input Expectations:** Site provided should be one of your stretch cluster sites. If not, it is reported as invalid parameter with the following error message:

Internal Server Error (500): ("cause":"Field name: site has illegal value. Should be one of: SiteA.SiteB", "errorCode":400,"message":"failure: Witness vm to Arbitrator switchover process failed.")

c) **Arbitrator Type Expectations:** Arbitrator type should be local. If not it is reported as an invalid parameter with the following error message:

Internal Server Error (BOO): |"cause":"Field name: arb type has illegal value. Should be one of: intersight local","errorCode":400,"message":"failure: Wittness vm to Arbitrator switchover process failed.

**Step 4** To initiate switchover, use the command hxcli cluster switchover.

The following example shows a successful switchover.

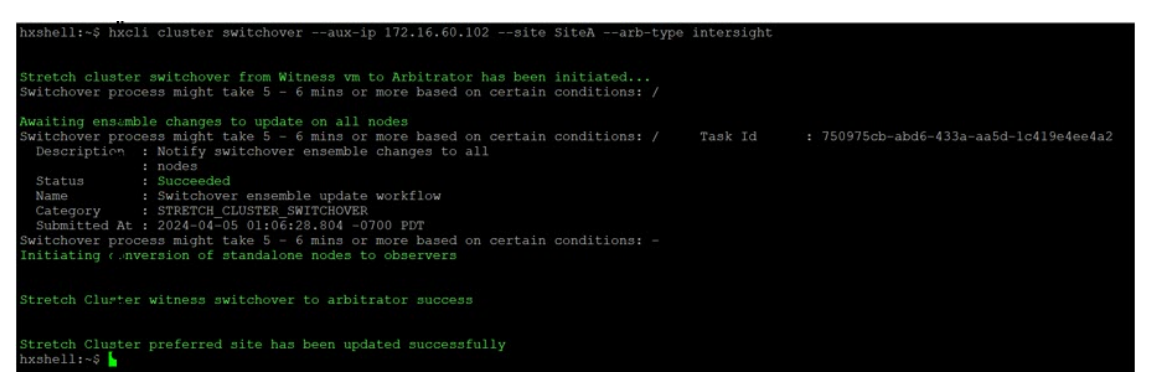

**Note** Post switchover, standalone nodes are converted to observers. To verify conversion, use the command zkstatus.

**Step 5** Review your Stretch Cluster Infrastructure using the command hxcli cluster witness.

#### Example output:

hxshell:hxcli cluster witness Stretch Cluster witness type : INTERSIGHT Stretch Cluster witness ip : INTERSIGHT Stretch Cluster witness state : ONLINE

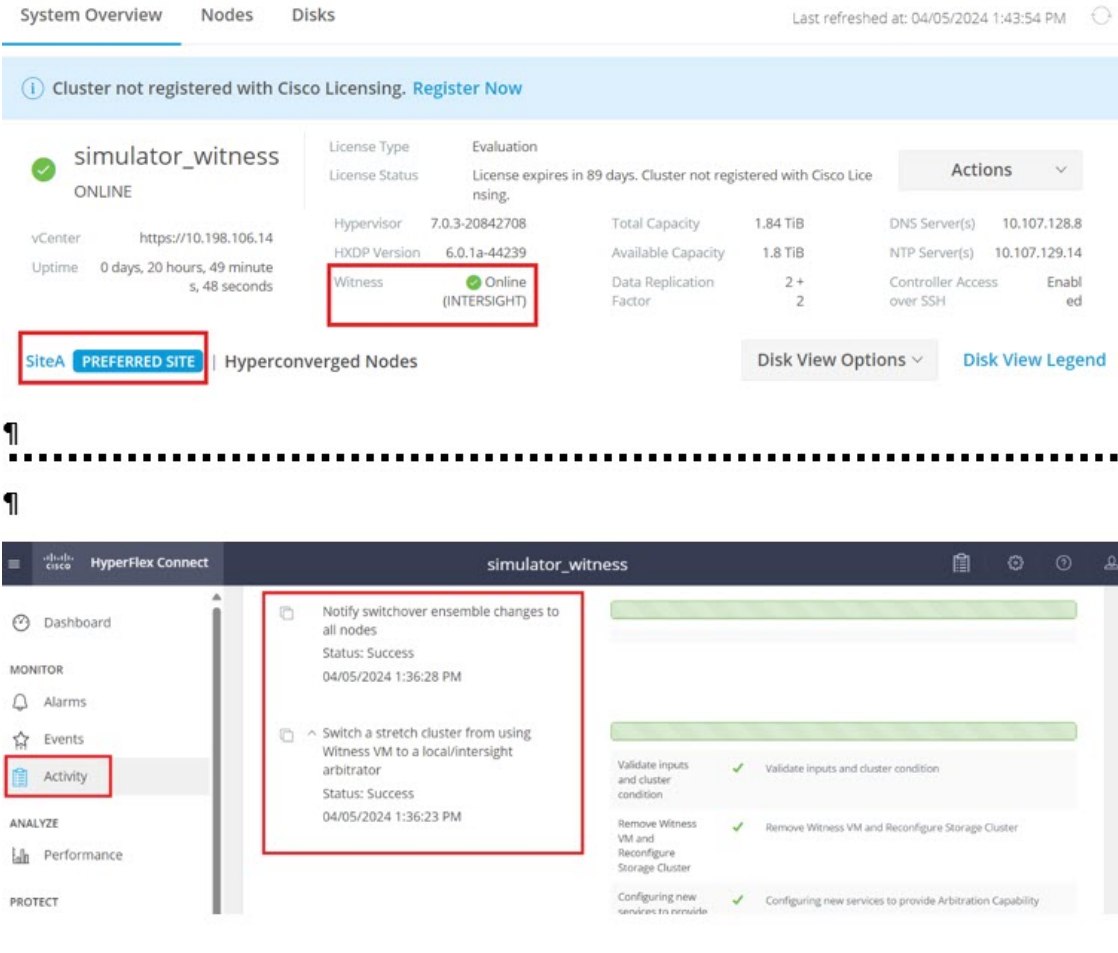

### **What to do next**

After successfully deploying the witness node, you can proceed to installing your Stretch cluster. When prompted enter the IP address of this witness node on the **IP Address** page when creating a HyperFlex Stretch cluster. The witness node is automatically used during configuration of the stretch cluster.

## <span id="page-9-0"></span>**Changing the Witness VM Password**

After successful deployment of witness VM, you must change the default password.

### **Before you begin**

Required only with HyperFlex Stretch Cluster Installed with HXDP Release 5.0(x) or earlier.

Download and deploy the witness VM.

**Step 1** Log into the witness VM using SSH.

Ш

\$ ssh root@*<IP address of witness VM>*

- **Step 2** Enter the default password.
- **Step 3** Enter the passwd command and change the password.

\$ passwd Changing password for user admin.

**Step 4** Log out from the witness VM.

### **What to do next**

Log into the witness VM with the new password.

## <span id="page-10-0"></span>**Witness VM Network IP Addressing**

Required only with HyperFlex Stretch Cluster Installed with HXDP Release 5.0(x) or earlier.

IP addresses for HyperFlex Stretch Cluster need to be allocated from the appropriate subnets and VLANs to be used.

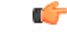

#### **Important**

- Required only with HyperFlex Stretch Cluster Installed with HXDP Release 5.0(x) or earlier.
	- Ensure that the Data and Management Networks are on different subnets for a successful installation.
	- Ensure that the IP addressing is in the same subnet for the same components (Management Network IP addresses, Data Network IP addresses).

#### **Table 2: Example: Stretch Cluster IP Addressing**

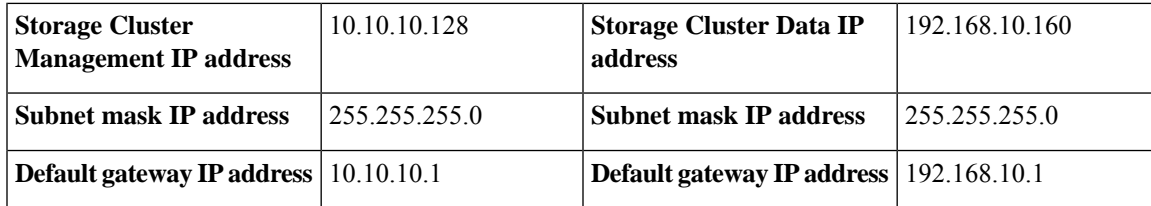

**Table 3: Example: Stretch Cluster IP Addressing for Site A**

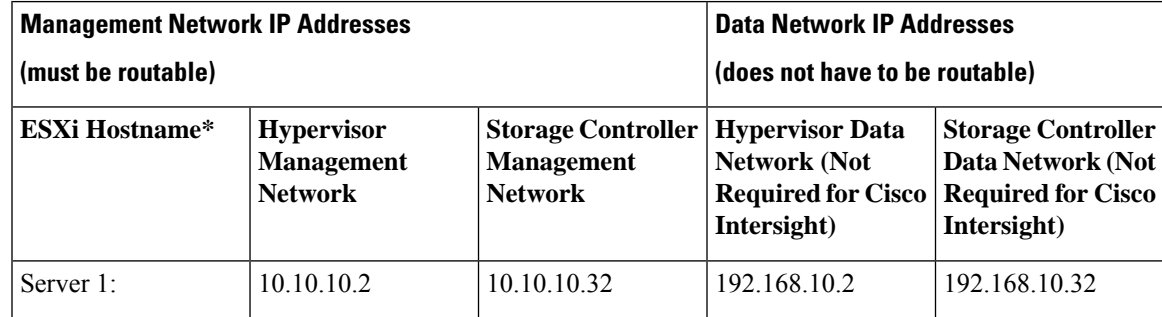

I

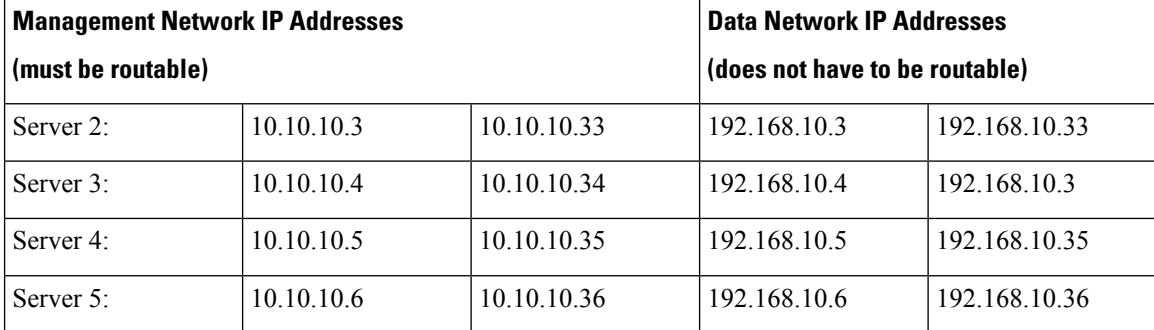

**Table 4: Example: Stretch Cluster IP Addressing for Site B**

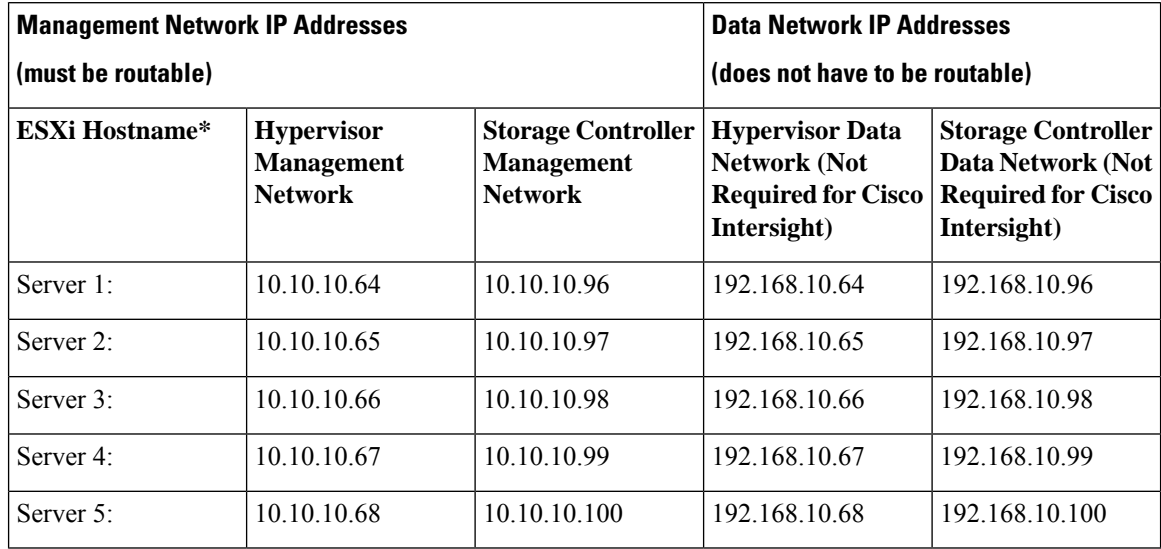